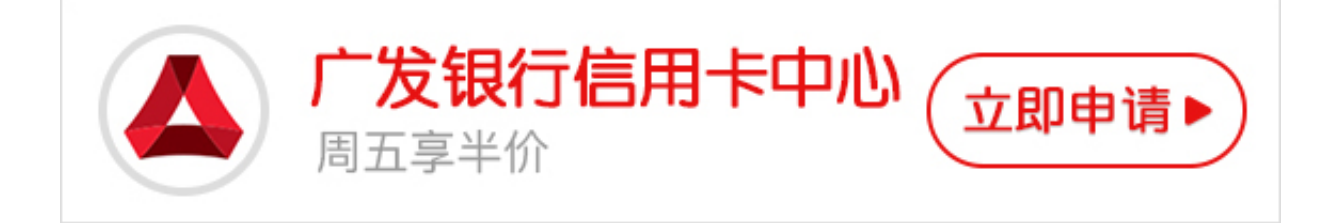

广发银行信用卡网银如何登陆?现在大家应该都知道广发银行信用卡网银的功能, 那么如果想要体验广发银行信用卡网银,就需要账号、密码以及登陆方法。其实广 发银行信用卡网银登陆方法很简单,卡宝宝来告诉大家。

**广发银行信用卡网银登陆方法**

1、进入广发银行网站www.cgbchina.com.cn;

2、点击打开个人网银登录界面,输入您的广发银行账号及账户密码(信用卡为提 现密码);

3、完善您的个人信息;

4、成功登录网银并同时成为广发网银用户。

以上就是广发银行信用卡网银登陆方法,大家只要按照卡宝宝总结的方法就可以成 功的登陆自己广发银行信用卡的网银了。